## Uređivanje i brisanje osnovnih sredstava

Zadnje ažurirano25/10/2023 9:31 am CEST

Uputa se odnosi na uređivanje i brisanje prometa osnovnih sredstava.

## **Ure**đ**ivanje osnovnog sredstva**

1 U izborniku **Knjigovodstvo** odaberemo **Osnovna sredstva**.

2 Kliknemo na odabrano osnovno sredstvo .

3 Podatke o zaglavlju osnovnog sredstva možemo uređivati klikom na Uredi.

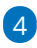

4

Ako želimo uređivati podatke o prometu osnovnog sredstva, moguće ih je uređivati u dijelu Promet pri čemu moramo uzeti u obzir sljedeće:

- Uvijek možemo brisati **samo zadnji promet** redak koji na kraju ima ikonu . Klikom na **X** obrišemo red prometa na osnovnom sredstvu.
- **Ispravke** možemo raditi samo na osnovnim sredstvima koja su nabavljena **u tekućoj poslovnoj godini** (ovo se odnosi na ispravke nabavne i knjigovodstvene vrijednosti osnovnog sredstva).
- Ako želimo povećati vrijednost osnovnog sredstva direktno u modulu to možemo učiniti klikom na **Novi promet.**

## **Brisanje osnovnog sredstva**

Napomena: Ako osnovno sredstvo želimo izbrisati iz registra, a ono je povezano s ulaznim računom, onda je prvo potrebno otkazati potvrđivanje tog ulaznog računa i obrisati poveznicu s rashoda na osnovno sredstvo.

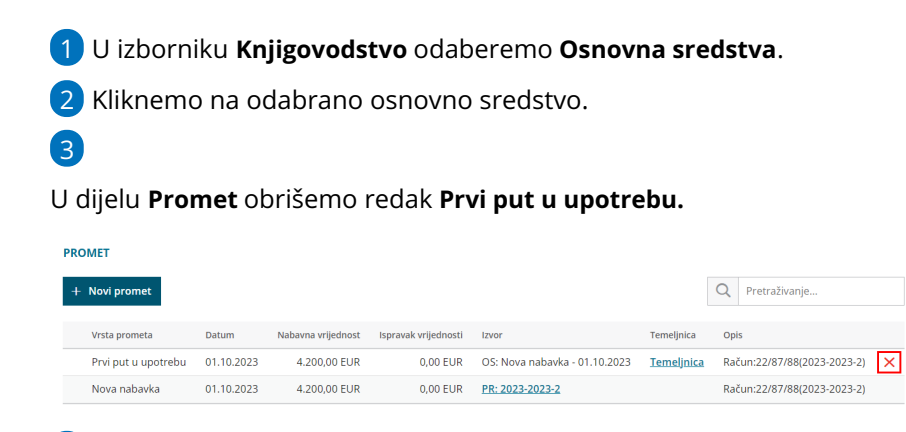

Nakon toga u izborniku **Poslovanje > Ulazni računi** otkažemo ulazni račun.

Ako je razdoblje za PDV u koje ulazi ulazni račun već zaključeno, potrebno je prvo otkazati obračun PDV-a kako bi program omogućio otkazivanje ulaznog računa. Kada formiramo željene izmijene potrebno je ponovno potvrditi obračun PDV-a koji smo prethodno otkazali.

5 Odaberemo drugi [rashod](http://help.minimax.hr/help/sifrarnik-rashodi) (koji nema vezu na osnovno sredstvo. U tom se slučaju prekine veza s registrom osnovnih sredstava.)

U konačnici osnovno sredstvo obrišemo iz registra klikom na **Briši**

6

Polje **Briši** prikazuje se ako smo osnovno sredstvo unijeli u registar u tekućoj poslovnoj godini i još nema prometa.

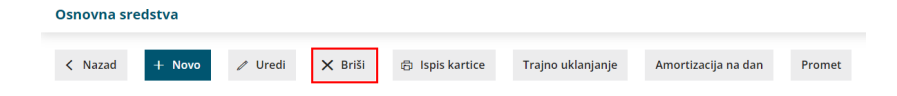